## **March 2016 John Deere Field Connect™ firmware release notes**

Gateway firmware version - 1.11.75 Wireless firmware version - 1.1.23

NOTE: both gateway and wireless firmware is bundled together in the available files.

Firmware 1.11.75 and 1.1.23 enables and is required for:

- Pressure sensor support. Customers can monitor pressure in irrigation systems with Field Connect<sup>™</sup> Gateways and wireless nodes. Sensors are purchased from a 3<sup>rd</sup> party supplier and are required to meet the following specs:
	- o Input voltage: 5 volt DC
	- o Output voltage: 0.5-4.5 volt DC
	- o Range: 0-200 psi
	- o Molex™ connector part number: 33472-0801
	- o Connector pin out information:

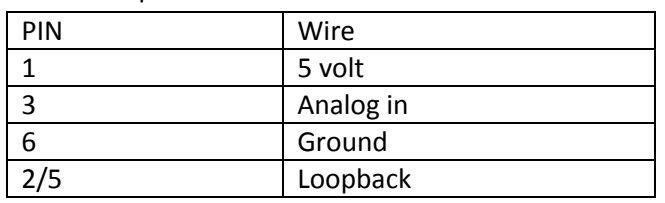

- Field Connect™ wireless support of rechargeable nickel-metal hydride (NiMH) batteries
- Updated RSSI values for wireless nodes
- Updates to wireless repair mode to conserve battery
- Changes to post-setup behavior to increase registration speeds
- Satellite in view table enhancements for more reliable switch from cellular to satellite
- 2G modem firmware update (please update to 3G, where available)

## **Firmware Installation Instructions**

*NOTE: Update has two files (GWFRMWR.BIN and MPFILE.BIN) that must be loaded. Do not change file name.* 

- 1. Obtain a USB drive meeting all requirements below:
	- a) FAT32 formatted
	- b) Verify there are no other firmware files or folders on USB drive.
	- c) When plugged into a computer, USB should appear as "Removable Disk". If USB appears as "Local Disk", it should not be used.
	- d) No password, encryption or bitlocker capabilities on USB stick; even if turned "off".
- 2. Copy firmware file(s) onto root of USB drive.
- 3. Verify that battery voltage is above 12.2 V.
- 4. Insert flash drive into the USB port on the gateway.
- 5. The USB LED should start to flash blue and eventually transition to yellow and teal.
- 6. Wait approximately 3 to 10 minutes.
- 7. Unit will automatically reset. (All LEDs turn on momentarily)
- 8. The USB LED should turn solid green at this point. Remove the USB flash drive and the USB LED should turn OFF.
- 9. Verify GPS time source is valid. The GPS time source is valid once the GPS LED light is solid.
- 10. Press the multifunction button on the gateway. If the GPS time source is valid, all LEDs will flash once. If the GPS time source is invalid, all lights will flash 3 times. The GPS time source has to be valid for the gateway to recognize the probe.